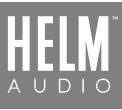

## **BOLT DAC/AMP SETUP GUIDE** - WINDOWS

## **DIRECTIONS**

1. Insert your headphone jack into the HELM BOLT DAC/AMP, plug your HELM BOLT DAC/AMP into your PC, open Control Panel > Sound.

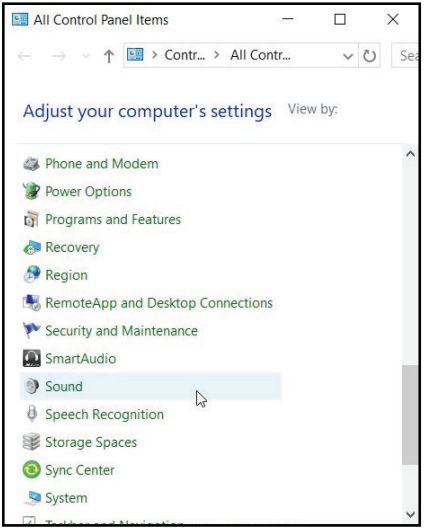

4. Pick any format and click "Test" to playback a test sequence on each of the left/right

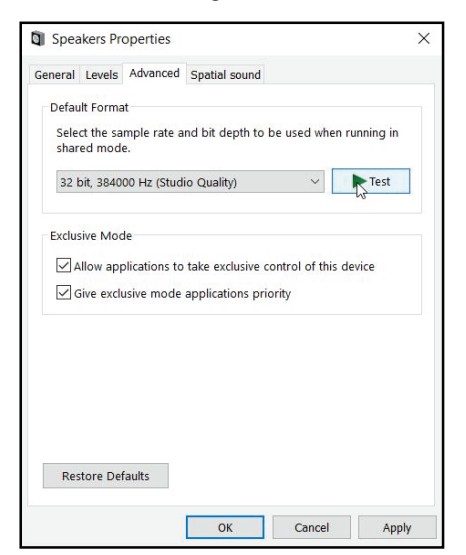

2. Select "HELM BOLT DAC/AMP" as the playback output.

3. Click 'Properties" and select "Advanced" tab, you can see the list of supported audio formats.

 $\overline{\mathsf{x}}$ 

**DI** Speakers Properties

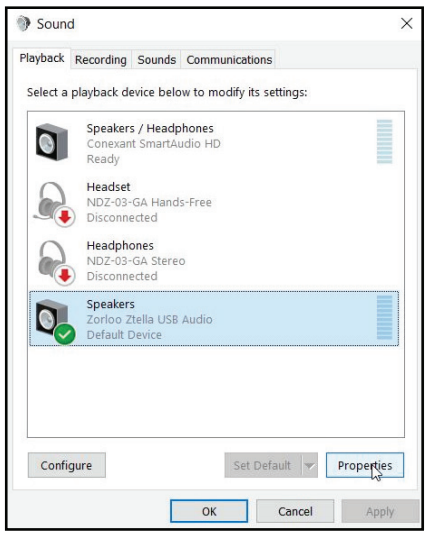

General Levels Advanced Spatial sound Default Format Select the sample rate and bit depth to be used when running in shared mode 24 bit, 88200 Hz (Studio Quality)  $\mathbb{R}$   $\blacktriangleright$  Test 16 bit, 44100 Hz (CD Quality)<br>16 bit, 48000 Hz (DVD Quality)  $E$  16 bit, 88200 Hz (Studio Quality) Elebor, 88200 Hz (studio Quality)<br>16 bit, 96000 Hz (Studio Quality)<br>16 bit, 176400 Hz (Studio Quality)<br>16 bit, 192000 Hz (Studio Quality)<br>16 bit, 384000 Hz (Studio Quality)<br>16 bit, 384000 Hz (Studio Quality) s device 24 bit. 44100 Hz (Studio Quality) 24 bit, 48000 Hz (Studio Quality) 24 bit, 88200 Hz (Studio Quality)<br>24 bit, 96000 Hz (Studio Quality)<br>24 bit, 176400 Hz (Studio Quality) 24 bit, 192000 Hz (Studio Quality) 24 bit 352800 Hz (Studio Quality) 24 bit, 332600 Hz (Studio Quality)<br>
32 bit, 44100 Hz (Studio Quality)<br>
32 bit, 44000 Hz (Studio Quality)<br>
32 bit, 48000 Hz (Studio Quality)<br>
32 bit, 88200 Hz (Studio Quality) 32 bit, 96000 Hz (Studio Quality)<br>32 bit, 176400 Hz (Studio Quality) 32 bit, 192000 Hz (studio Quality)<br>32 bit, 192000 Hz (Studio Quality)<br>32 bit, 352800 Hz (Studio Quality)<br>32 bit, 384000 Hz (Studio Quality) Apply

4. At Device Manager, you should also see "HELM BOLT DAC/AMP" under "Sound, video and game controllers" section.

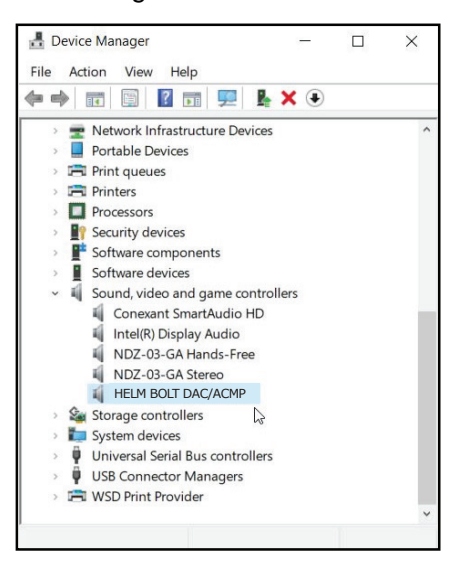